Regent Studies | www.regentstudies.com

Subheadings all selected using ctrl and click to the left of the line and highlighted, i. for italics.

## formatted using ctrl + An Introduction to the Bronze Age buttons.

### Why Bronze?

Copper is a soft metal. When it is melted and added to tin, the result is much harder and more durable than copper or stone. It is called bronze. Text box added

### Prehistoric Times

Paragraphs -> There is a large period of time for which we have no swapped written records. We call this 'prehistory'. Starting from

using ctrl + xand ctrl + v, to evidence of the first

cut and paste. early humans, it is split into three sections. The Bronze Age in Britain lasted around 1500 years.

Bronze Age Facts

- Bronze is a mixture of copper and tin.
- Bronze alloy is harder than copper or tin. People could make more tools and weapons with bronze.
- The wheel was invented in the Bronze Aae.

Facts copied and pasted from separate document using ctrl + and ctrl + V.

using the Text

Box button.

### Why the Bronze Age?

Image inserted using the Insert Picture button and navigating to the correct folder.

Image formatted using the Square formatting in Wrap Text and resizing using a corner point.

All typing using 2 hands, one space and only pressing return at end of paragraph. Capitals and symbols written using Shift key.

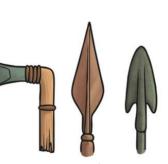

Just like the Stone Age was so called because early humans made tools from stone, the Bronze Age was called the Bronze Age because humans started making tools from... Bronze!

> Bullets created using the bullet point button.

Title centred using ctrl + e, bold using ctrl + b, and font size increased using

Regent Studies | www.regentstudies.com

left of the line and and font size increased highlighted, formatted An Introduction to the Bronze Age using buttons. using ctrl + i, for italics.

### Why Bronze?

Copper is a soft metal. When it is melted and added to tin, the result is much harder and more durable than copper or stone. It is called bronze.

### Prehistoric Times

There is a large period of time for which we have no written records. We call this 'prehistory'. Starting from

swapped using ctrl + x and and paste.

Paragraphs

Subheadings all selected

using ctrl and click to the

evidence of the first ctrl+v, to cut early humans, it is split into three sections. The Bronze Age in Britain lasted around 1500 years.

Bronze Age Facts

- Bronze is a mixture of copper and tin.
- Bronze alloy is harder than copper or tin.
- with bronze.
- The wheel was invented in the Bronze Aae.

Just like the Stone Age was so called because early humans made tools from stone, the Bronze Age was called the

Facts copied and pasted from separate document using ctrl + and ctrl + v.

Bronze Age because humans started making tools from... Bronze!

Bullets created using the bullet point button.

Image formatted using the Square formatting in Wrap Text and resizing using a corner point.

All typing using 2 hands, one space and only pressing return at end of paragraph. Capitals and symbols written using Shift key.

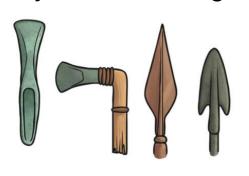

Image inserted using the Insert

Picture button and navigating

to the correct folder.

Why the Bronze Age?

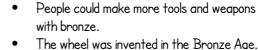

Text box added using the Text

Box button.

Title centred using ctrl

+ e, bold using ctrl + b,

## An Introduction to the Bronze Age

### Why Bronze?

Copper is a soft metal. When it is melted and added to tin, the result is much harder and more durable than copper or stone. It is called bronze.

### Prehistoric Times

There is a large period of time for which we have no written records. We call this 'prehistory'. Starting from evidence of the first early humans, it is split into three sections. The Bronze Age in Britain

lasted around 1500 years.

### Why the Bronze Age?

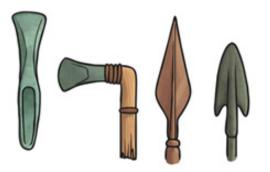

#### Bronze Age Facts

- Bronze is a mixture of copper and tin.
- Bronze alloy is harder than copper or tin.
- People could make more tools and weapons with bronze.
- $\cdot$   $\;$  The wheel was invented in the Bronze Age.

Just like the Stone Age was so called because early humans made tools from stone, the Bronze Age was called the Bronze Age because humans started making tools from... Bronze!

## An Introduction to the Bronze Age

### Why Bronze?

Copper is a soft metal. When it is melted and added to tin, the result is much harder and more durable than copper or stone. It is called bronze.

### Prehistoric Times

There is a large period of time for which we have no written records. We call this 'prehistory'. Starting from evidence of the first early

humans, it is split into three sections. The Bronze Age in Britain lasted around 1500 years.

- Bronze is a mixture of copper and tin.
- Bronze alloy is harder than copper or tin.
- People could make more tools and weapons with bronze.
- The wheel was invented in the Bronze Age.

### Why the Bronze Age?

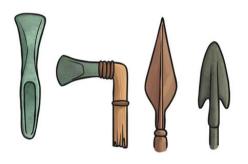

Just like the Stone Age was so called because early humans made tools from stone, the Bronze Age was called the Bronze Age because humans started making tools from... Bronze!

## Word Processing Skills: Advanced Select and Keyboard Shortcuts

| Aim:<br>Select, use and combine a variety of<br>software (including internet services) on<br>a range of digital devices to design and<br>create a range of programs, systems<br>and content that accomplish given goals,<br>including collecting, analysing, evaluating<br>and presenting data and information.<br>Teachers may choose their own context<br>for the content of the writing, but it could | Success Criteria:<br>I can insert a text box.<br>I can format a text box.<br>I can format how a text box is laid out on<br>the page. | Resources:<br>Lesson Pack<br>Desktop computers or laptops<br>Word processor<br>A visualiser or webcam to show the<br>keyboard on screen. |
|----------------------------------------------------------------------------------------------------|----------------------------------------------------------------------------------------------------|----------------------------------------------------------------------------------------------------|
| relate to the current topic. The lesson<br>focuses on specific typing and layout<br>skills.<br>I can insert and format text boxes.                                                                                                    | <b>Key/New Words:</b><br>Text box, format, wrap text, square.                                                                        | <b>Preparation:</b><br>Prepare the children for completing their information text.                                                       |

**Prior Learning:** Children will have experience in typing, mouse and basic word processing skills

#### Learning Sequence

| <b>Can You Move Your Bullets?</b> Ask the children if they could think how to move the bullet points to another area of the page, like sometimes it can be seen in an information book. Give the children an opportunity to try.                                                                                                    |  |
|----------------------------------------------------------------------------------------------------|--|
| <b>Use a Text Box:</b> Demonstrate how to create text boxes. Show the children how to copy their bullet points into the text box and how to format the text. Explain that in this case you copy the text in case there are any problems and then will delete the bullets from the main body text. Show the children how to set the position of the text box and images and explain "Square" is often the option that they want to use. Let the children to experiment with the different ways in which the text box can be made to fit in with the main body of their text. Demonstrate formatting the text box so that it has a different background colour to the rest of the text. |  |
| <b>Create a Text Box:</b> Children to create a text box and copy the bullets or numbering into the text box and then position the box. Children then complete the work, adding any images as necessary. Give the children time to share their work for editing with a partner. Remind the children of print options and allow children to print their work for display and one to be annotated with the skills used.                                                                                                    |  |
| <b>Annotate It:</b> Demonstrate how to annotate their printed file on the IWB, either by using the sample on the PowerPoint or using one of the children's work as an example using a visualiser.                                                                                                    |  |
| <b>Let's Annotate:</b> The children work in pairs to annotate their printed document. ( <i>This can be done away from the computers.</i> )                                                                                                    |  |
| <b>Let's Have a Look:</b> Children to look around at each other's annotated documents. Choose one or two annotated documents to evaluate as a class. Have the children identified the skills they have used to create the document?                                                                                                    |  |

**Task**it

Challengeit: Use the Challenge Cards for extension activities.

# Computing Word Processing Skills

Computing | Year 3 | Word Processing Skills | Text Boxes and Wrap Text | Lesson 6

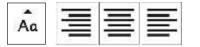

# Text Boxes & Wrap Text

Text here text here text h

Wrap Text

text here text here text here text here text here text here text here text here text here text here text here text here text here text here text here text here text here text here text here text here text here text here text here text here

text here text here text here text here text here text here text here text here text here text here text here text here text here text here text here text here text here text here text here text here text here text here text here text here

Text here text here text h

## Aim

• I can insert and format text boxes.

## Success Criteria

- I can insert a text box.
- I can format a text box.
- I can format how a text box is laid out on the page.

## Can You Move Your Bullets?

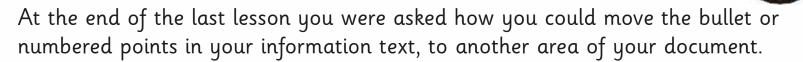

Have a go, using the bronze age facts document...

### **Bronze Age Facts**

- Bronze is a mixture of copper and tin.
- Bronze alloy is harder than copper or tin.
- People could make more tools and weapons with bronze.
- The wheel was invented in the Bronze Age.I

## Use a Text Box

If you want text to be on a different part of a page, then a text box can help to do that. You may have used text boxes when learning presentation skills and desktop publishing skills.

Text boxes are a feature of desktop publishing, but are also available in some word processors.

Using the Wrap Text button, you can set the way the text box appears. It can help avoid text from overlapping or hiding behind an image. You will be asked to create a text box and copy your bullets into the text box. Copying means you won't lose the original work, but you can delete the original if the bullets work in the text box.

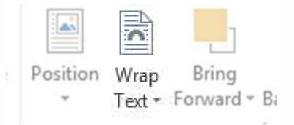

## Create a Text Box

Create a text box and copy your bullets or numbering into the text box. Continue with your writing, concentrating on finishing any text and getting the layout correct.

Work with a partner to review your writing.]

Finish by printing your work:

- a copy for annotation
- a copy for display

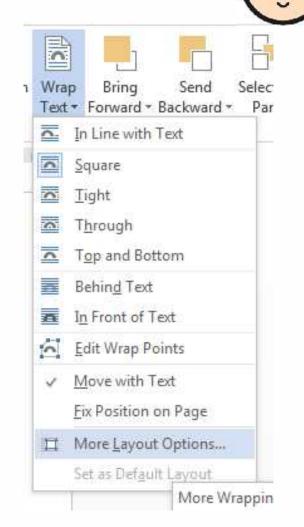

## Annotate It

#### An Introduction to the Bronze Age

#### Why Bronze?

Copper is a soft metal. When it is melted and added to tin the result is much harder and more durable than copper or stone. It is called bronze.

#### Prehistoric Times

There is a large period of time for which we have no written records. We call this 'prehistory'. Starting from evidence of the first early humans, it is split into three

sections. The Bronze Age in Britain lasted around 1500 years.

- Bronze Age Facts
- Bronze is a mixture of copper and tin.
- Bronze alloy is harder than copper or tin.
- People could make more tools and weapons with bronze.
- The wheel was invented in the Bronze Age.

#### Why the Bronze Age?

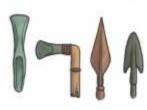

Just like the Stone Age was so called because early humans made tools from stone, the Bronze Age was called the Bronze Age because humans started making tools from.... Bronze! Here is an example text which will be annotated to demonstrate the skills used to complete it.

You will work with a partner to annotate your own text.I

## Annotate it

### Here is an example text showing typed annotations:

Subheadings all selected using ctrl and click to the left of the line, formatted using ctrl + i, for italics.

Paragraphs swapped using ctrl + x and ctrl + v, to cut and paste.

Image inserted using the Insert Picture button and navigating to the correct folder.

Image formatted using the Square formatting in Wrap Text and resizing using a corner point.

#### An Introduction to the Bronze Age

#### Why Bronze?

Copper is a soft metal. When it is melted and added to tin the result is  $\pi_{\mu\nu}ch$  harder and more durable than copper or stone. It is called branze.

#### Prehistoric Times

There is a large period of time for which we have no written records. We call this 'prenistory'. Starting from evidence of the first early humans, it is split into three

Branze is a mixture of copper and tin.
Branze allog is harder than copper or an

The wheel was invented in the Branze Age.

People could make more tools and

weapons with branze

Bronze Age Facts

sections. The Branze Age in Britain asted around 1500 years.

#### Why the Bronze Age?

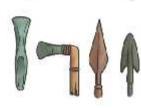

Just like the Stone Age was so called because early numans made tools from stone, the Bronze Age was called the Bronze Age because humans started making tools from.... Bronze! Title centred using ctrl + e, bold using ctrl + b, and font size increased using buttons.

Text box added using the Text Box button.

Facts copied and pasted from separate document using ctrl + and ctrl + v.

All typing using 2 hands, one space and only pressing return at end of paragraph. Capitals and symbols written using Shift key.

Bullets created using the bullet point button.

## Annotate It

Here is an example text showing hand written annotations:

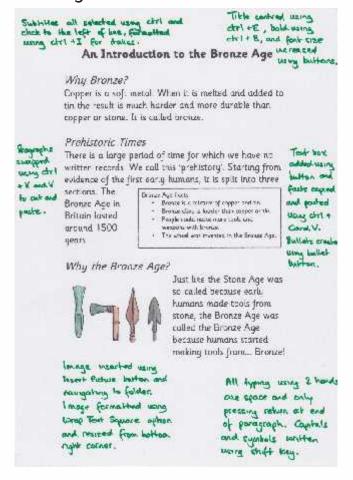

## Let's Annotate

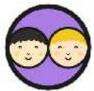

Working together, annotate your documents. Concentrate on the skills you have used, and how you have used them.

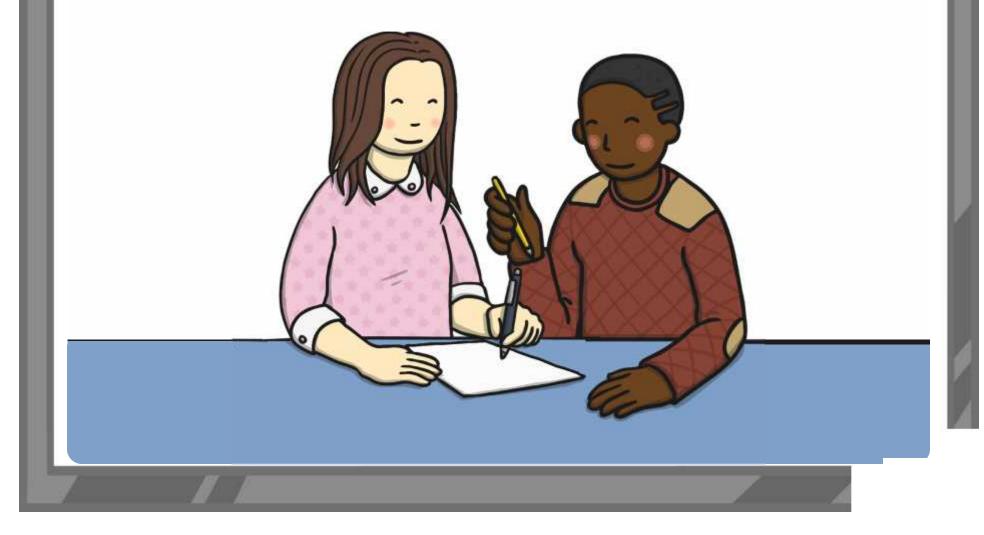

## Let's Have a Look

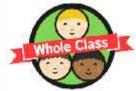

Look round at each other's annotated documents. How well have others explained the skills they have used? How could they be improved? Choose one or two to look at as a class.

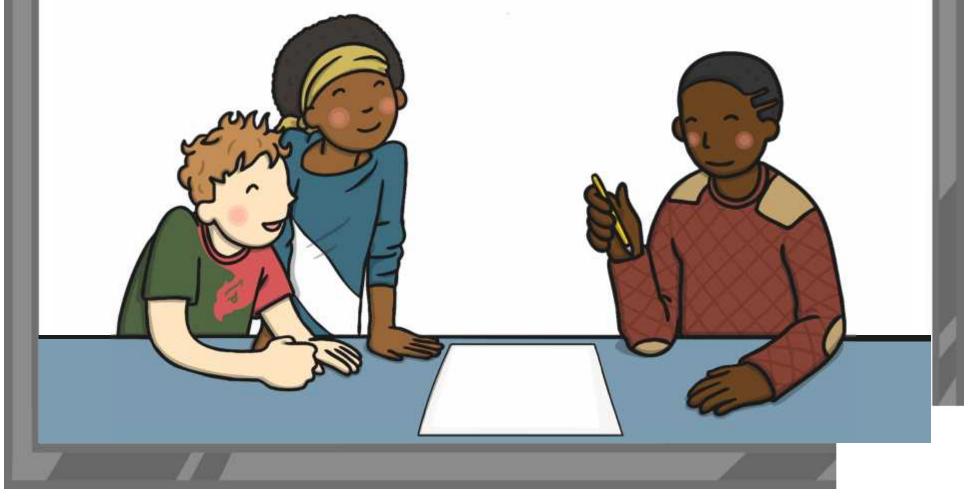

## Aim

• I can insert and format text boxes.

## Success Criteria

- I can insert a text box.
- I can format a text box.
- I can format how a text box is laid out on the page.

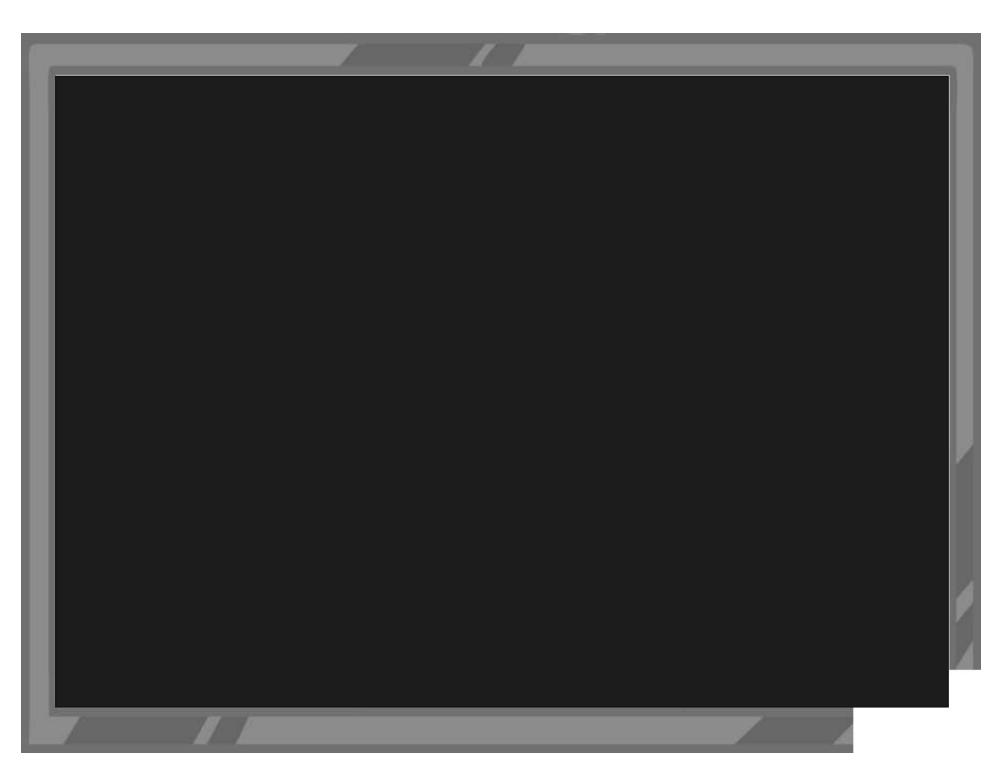

Word Processing Skills | Text Boxes and Wrap Text

| I can insert and format text boxes.       |  |
|-------------------------------------------|--|
| I can insert a text box.                  |  |
| I can format a text box.                  |  |
| I can format how text boxes are laid out. |  |

Word Processing Skills | Text Boxes and Wrap Text

| I can insert and format text boxes.       |  |
|-------------------------------------------|--|
| I can insert a text box.                  |  |
| I can format a text box.                  |  |
| I can format how text boxes are laid out. |  |

#### Word Processing Skills | Text Boxes and Wrap Text

| I can insert and format text boxes.       |  |
|-------------------------------------------|--|
| I can insert a text box.                  |  |
| I can format a text box.                  |  |
| I can format how text boxes are laid out. |  |

#### Word Processing Skills | Text Boxes and Wrap Text

| I can insert and format text boxes.       |  |
|-------------------------------------------|--|
| I can insert a text box.                  |  |
| I can format a text box.                  |  |
| I can format how text boxes are laid out. |  |

Word Processing Skills | Text Boxes and Wrap Text

| I can insert and format text boxes.       |  |
|-------------------------------------------|--|
| I can insert a text box.                  |  |
| I can format a text box.                  |  |
| I can format how text boxes are laid out. |  |

Word Processing Skills | Text Boxes and Wrap Text

| I can insert and format text boxes.       |  |
|-------------------------------------------|--|
| I can insert a text box.                  |  |
| I can format a text box.                  |  |
| I can format how text boxes are laid out. |  |

#### Word Processing Skills | Text Boxes and Wrap Text

| I can insert and format text boxes.       |  |
|-------------------------------------------|--|
| I can insert a text box.                  |  |
| I can format a text box.                  |  |
| I can format how text boxes are laid out. |  |

#### Word Processing Skills | Text Boxes and Wrap Text

| I can insert and format text boxes.       |  |
|-------------------------------------------|--|
| I can insert a text box.                  |  |
| I can format a text box.                  |  |
| I can format how text boxes are laid out. |  |